# Delete Unnecessary Printers Crack With License Code X64 Latest

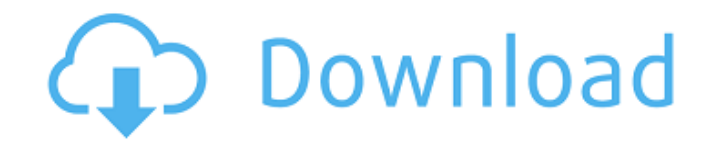

## **Delete Unnecessary Printers Crack [Win/Mac] 2022 [New]**

Delete unnecessary Printers 2022 Crack can remove all printers, even if they were manually installed. Additionally, the script removes any printer driver and uninstalls them. The removal can be performed system-wide and/or user-wide. The script does not touch the printer software's system or user preferences. Delete unnecessary Printers Download With Full Crack Instructions: 1) Rename the folder to Remove-Unneeded-Printers. 2) Copy the script in the folder and run it as administrator. 3) The script will ask you for the printer language. You can go with the default one or select your own language's one. 4) Type yes for all the options. 5) Click "Start" and the script will run the uninstall process. 6) The script will delete registry entries as well as printer files. The registry entries can be edited by changing the "HKEY\_LOCAL\_MACHINE\SOFTWARE\\_" prefix to "HKEY\_CURRENT\_USER\Software". 7) The script will finish. 8) Delete the folder, as the process was complete. 9) Restart Windows 10 and the devices will be removed. Q: I have a new Microsoft Surface Pro device and I am having issues with the Ink Cartridges. A: Good news for those of you who use Microsoft Surface Pro. With Windows 10 Ink, you'll no longer need to worry about ink cartridges and printers. You will have access to a fully integrated "Print and Write" experience, which means you'll be able to use your Surface Pro in conjunction with external printers and multi-function devices in one seamless experience. I have two printers. Windows 10 recognizes both of them, but I want to just use one of them. How can I do this? A: Upgrade to Windows 10 Home or Business edition Run Device Management Right-click the printer you want to remove and select Uninstall Device Use the Uninstall method to remove the printer. Q: When I sign into Windows 10, I get the error, "Error loading operating system version...". I've tried troubleshooting this problem by updating the BIOS, updating the registry, and reinstalling the OS, but nothing has worked so far. What can I do? A: On Windows 10, if the USB Device Support component of the OS does not recognize any devices, you will see the Error loading operating system version message. The message is benign and does not

### **Delete Unnecessary Printers [32|64bit]**

A script that deletes printers which the admin can't remember how to change to offline mode. It does this by deleting all the printers you can't normally remove from "Device Manager" and "Task Manager" as well as the location in which the printers were last seen. Works with all versions of Windows. NOTE! This software is not tested on all printers. Requirements: Win7 or later Download: Windows x86: 5.3mb Windows x64: 4.7mb General Link: System Information ...m their print settings? Reinstall your printer drivers? Do you want to print with Mac compatibility? 3. I'd like to print to the printer that was previously installed. 4. System didn't show the printer after several days. ... Desktop Grid View What does it do? Launches the

Desktop Grid View program (which can be obtained from this web site) and saves user preferences. How to use it? In the Programs folder (usually C:\Program Files) locate the desktopgridview.exe file and double click on the icon to launch it. Double click on the xxx.xx.xx.xx IP address or hostname in the grid to connect to the other computer. This is the IP or host address of the computer you want to connect to. ... or here: Type your input in the dialog box (up to 6 digits with a plus) and press OK. (No other settings or options are available to change.) Note: Grid view can be easily resized in any direction by dragging the horizontal or vertical dividers. Restrictions Grid view is disabled by default and can be enabled by double clicking on the icon in the startup menu or by removing the desktopgridview.exe file. Grid view can be used only with local connections. Grid view can use 128-bit encryption. How do I get help? You can use the following methods to contact us: Send an email to: support@krksoft.com Make suggestions to the program or for a new feature to the program using the discussion area at the bottom of the program web page. Report a bug or error. Send a b7e8fdf5c8

### **Delete Unnecessary Printers License Key Full**

This is a script to be used to remove a bunch of printers that are not in use. It will work on most Windows versions and is able to remove devices that are not listed in the "Device and printer" as well as "Windows registry". Delete unnecessary Printers-v1.1 - May 26, 2013 See also Additional credits to the author: Script design: Derik Knupp THe included instructions Instructions for users: - Hold'shift' to force the shortcut to start in the run dialog - If you have questions, you can view the code for the script in the instructions. Instructions for developers: - Open the script in a text editor and look for instances of the lines where ' $@*$ ' is replaced with the name of the printer in question (example: "Epson R CX4050"). - The code only requires the name of the printer to be inserted at this location. - The script will locate all locations where it finds the name of the printer, and delete them based on the value of the "UpdatePrintDevicesEx" flag. If you wish to remove only one printer, you need to add an if statement to determine the name that needs to be removed. Open the print drivers in their folder as administrator and check the box to update the drivers. Windows will re-install the print drivers and ask if you want to uninstall the old version. Select to uninstall. Installation: If you wish to install this script for all printers that need to be removed, all you need to do is copy the script to your desired location. Make sure to include a '-p' (and not a '-s') to the copy command. For example: > "%ProgramFiles%\Echo\Print\DeleteUnneededPrinters.scr -p" This will make a shortcut that will start when you start explorer. Simply right-click that shortcut and select 'run as administrator' If you wish to only install it for one printer, simply copy the script to the printer's folder as it is installed. Make sure to include a '-p' to the copy command. For example: > "%ProgramFiles

#### **What's New in the?**

1. Delete Unnecessary Printers will thoroughly remove all printers associated with a deleted printer on the machine. 2. The script is mainly intended to assist the user in clearing all printers associated with a deleted printer on the machine. However, it can be used to clean all printers if needed. 3. It can be used for both 32-bit and 64-bit machines. 4. It is also available for both languages. 5. The script cleans some internal registry changes that might be created by the old printer driver. 6. It removes any printer driver, removed printer device or printer device driver for any printer. 7. It removes all printer driver, deleted printer device or deleted printer driver for any printer. 8. It removes also other software required to be installed for the printer (if available). 9. It also removes all printers from the device list. 10. It removes all printer related registry entries. 11. The script is made for removing all printer related registry entries and files for removing the printer. Difficulty level Advance Shareware or Freeware? Shareware and Freeware -- Some Files in this Web page are an example of the type of software that can be

found on the web. Usually, these have a free trial or limited features. Complete source code -- Others are commercial software that give you the right to redistribute copies of the program, either in source or object code form. This program also supports "unlicensed" pages where you can use many of the files described above to create a new program or display one already created. One of the "unlicensed" pages is "Unlicensed". If you download and run the Program and you are not asked to pay, you have not downloaded licensed or copyrighted material. Notice If your printer is not listed, you can add any printer at any time. Before you decide to use any files here or elsewhere, you should do at least this: You should be sure to get the permission of both the author and the original site before using any of the files here. If the file is a game, the game is copyrighted. You must have permission from the game's author or owner to distribute and/or post the game. If the file is a how-to or newsletter article, or a software application, you can use it all you want but you must also give full credit to the author of the file.

### **System Requirements:**

Minimum: OS: Windows 7 SP1 Processor: Intel Core 2 Duo E4500 @ 2.83 GHz or better Memory: 2GB of RAM Graphics: DirectX 9.0c compatible video card, HD 4870 or better Hard Disk: 20 GB of hard disk space Recommended: Processor: Intel Core i5 or higher Memory: 4GB of RAM Graphics: DirectX 9.0c compatible video card, HD 6970 or higher

[https://mugvn.s3.amazonaws.com/upload/files/2022/07/15N2NxBYNSjqiwlQIOeJ\\_04\\_f73e248f58](https://mugvn.s3.amazonaws.com/upload/files/2022/07/15N2NxBYNSjqiwlQIOeJ_04_f73e248f5817b47de5c59bd0f3760c4a_file.pdf) [17b47de5c59bd0f3760c4a\\_file.pdf](https://mugvn.s3.amazonaws.com/upload/files/2022/07/15N2NxBYNSjqiwlQIOeJ_04_f73e248f5817b47de5c59bd0f3760c4a_file.pdf) [https://gardeners-market.co.uk/advert/picture-hanger-crack-lifetime-activation-code](https://gardeners-market.co.uk/advert/picture-hanger-crack-lifetime-activation-code-download-2022/)[download-2022/](https://gardeners-market.co.uk/advert/picture-hanger-crack-lifetime-activation-code-download-2022/) [https://escuelabiogeometria.com/wp](https://escuelabiogeometria.com/wp-content/uploads/2022/07/Email_Extractor_Files_Full_Version_Download_For_PC_2022_New.pdf)[content/uploads/2022/07/Email\\_Extractor\\_Files\\_Full\\_Version\\_Download\\_For\\_PC\\_2022\\_New.pdf](https://escuelabiogeometria.com/wp-content/uploads/2022/07/Email_Extractor_Files_Full_Version_Download_For_PC_2022_New.pdf) [https://www.barrington.nh.gov/sites/g/files/vyhlif2766/f/agendas/2021\\_0907pb.pdf](https://www.barrington.nh.gov/sites/g/files/vyhlif2766/f/agendas/2021_0907pb.pdf) [https://ejenvie.com/wp](https://ejenvie.com/wp-content/uploads/2022/07/PopG__Crack_LifeTime_Activation_Code_Latest2022.pdf)[content/uploads/2022/07/PopG\\_\\_Crack\\_LifeTime\\_Activation\\_Code\\_Latest2022.pdf](https://ejenvie.com/wp-content/uploads/2022/07/PopG__Crack_LifeTime_Activation_Code_Latest2022.pdf) <https://amandis.be/en/system/files/webform/adjepel245.pdf> <https://www.careerfirst.lk/sites/default/files/webform/cv/vololin842.pdf> https://plugaki.com/upload/files/2022/07/Eb6gwTGUilhRFGKD3iZc\_04\_deaf56c32e259691d6386 [953621dcd63\\_file.pdf](https://plugaki.com/upload/files/2022/07/Eb6qwTGUjJhRFGKD3iZc_04_deaf56c32e259691d6386953621dcd63_file.pdf) [https://serippyshop.com/wp-content/uploads/2022/07/High\\_Visibility\\_Mouse\\_Pointers-1.pdf](https://serippyshop.com/wp-content/uploads/2022/07/High_Visibility_Mouse_Pointers-1.pdf) [https://colored.club/upload/files/2022/07/jr4TsNxEBeEmwpyQNFcy\\_04\\_deaf56c32e259691d638](https://colored.club/upload/files/2022/07/jr4TsNxEBeEmwpyQNFcy_04_deaf56c32e259691d6386953621dcd63_file.pdf) [6953621dcd63\\_file.pdf](https://colored.club/upload/files/2022/07/jr4TsNxEBeEmwpyQNFcy_04_deaf56c32e259691d6386953621dcd63_file.pdf) <https://wakelet.com/wake/JfL9Ekty1An5Usbk4tcjc> <http://jacobeachcostarica.net/?p=33912> <https://www.careerfirst.lk/sites/default/files/webform/cv/yeltam885.pdf> [https://turn-key.consulting/wp-content/uploads/2022/07/Corel\\_Photo\\_Album.pdf](https://turn-key.consulting/wp-content/uploads/2022/07/Corel_Photo_Album.pdf) <https://aiplgurugram.com/wp-content/uploads/2022/07/DrvImagerXP.pdf> [https://kuudle.com/wp-content/uploads/2022/07/No\\_Autorun.pdf](https://kuudle.com/wp-content/uploads/2022/07/No_Autorun.pdf) <https://www.prarthana.net/pra/mkgmap-gui-crack-win-mac/>

[https://www.orariocontinuato.com/wp-](https://www.orariocontinuato.com/wp-content/uploads/2022/07/CamDVR__Crack_Product_Key_WinMac_Latest.pdf)

[content/uploads/2022/07/CamDVR\\_\\_Crack\\_Product\\_Key\\_WinMac\\_Latest.pdf](https://www.orariocontinuato.com/wp-content/uploads/2022/07/CamDVR__Crack_Product_Key_WinMac_Latest.pdf) [https://fermencol.ru/wp-content/uploads/2022/07/metallic\\_flip\\_clock\\_\\_crack\\_\\_free-1.pdf](https://fermencol.ru/wp-content/uploads/2022/07/metallic_flip_clock__crack__free-1.pdf)